Test.terraling.com Test.Terraling.com. Version: 2.0.0-5

**Signed in as Site administrator**. (just discovered signing as an expert (man) allows a supported edited page: et least I can

- The supported edit values has not been implemented yet.
- I cannot yet edit properties, change names etc.

Browsing and searching:

• On the Masthead: Going to group1 does not work. Works: Search, Languages,

> **Listing languages: all .** *This is important Please do throughout*

Do not yet work: Group, Properties, Contributors

- Typing on the main page yields a choice Group 1 or Group 2.
	- Clicking on a language works well.
		- i. NO SUPPORTED EDIT VALUES YET
	- ,Back arrow: back to languages page (woks)

Example: Language → Afrikaans → Property O3\_VO→

○ **Description** shows property definition. A few font issues (\E should be E), ⇒ Under Values: \*\*Please list all languages with the same value for 03V-Yes (not just the languages under A and \*)\*\*

# Property: 03\_VO

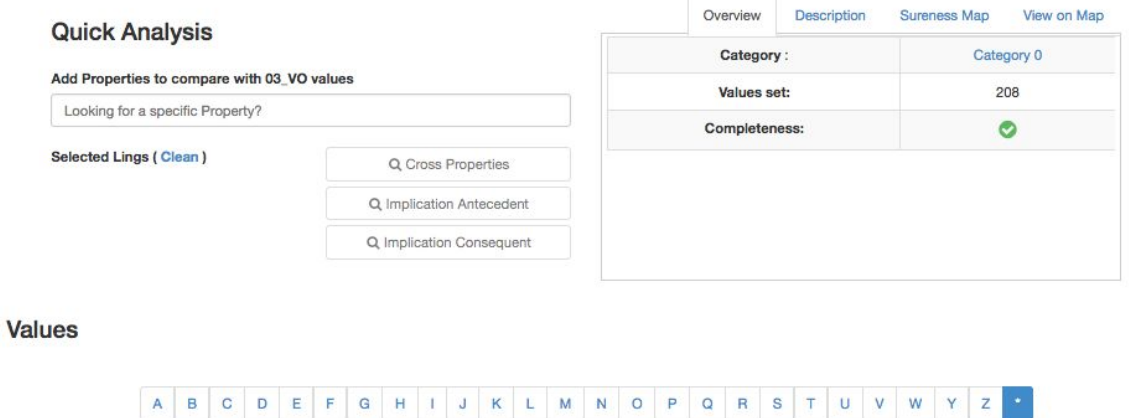

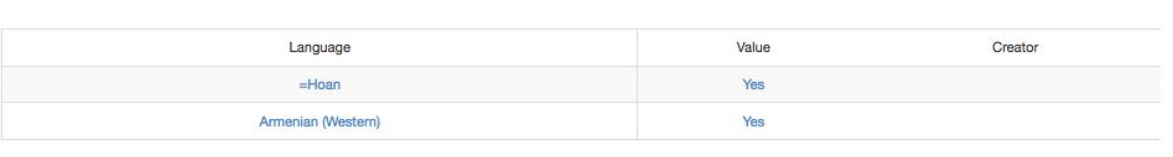

### A B C D E F G H I J K L M N O P Q R S T U V W Y Z \*

2013 terraling.com, Version: 2.0.0-5 10 Washington Place, New York, NY 10003 . support @ terraling.com . All Rights Reserved

#### Quick Analysis

**● Add properties to compare with 03 VO values**

*Looking for a Specific property: yields a max of 5 options.* \*\* HK comment: *Users must know what properties there are to choose from. We can love with this, but it would be nice to have a scrolable list\*\**

- Cross Properties (on this page) does not work yet.
- Implications don't yet either. \**\* implication searches are not as useful as I thought they would be, but I can imagine you want to see if there are any implications with specific implication w.r.t. some properties \*\**
- $\bullet$  Clicking on Armenian  $\rightarrow$  Language page

 $\left| \right.$   $\left. + \right.$ 

 $\left\vert \left. \left. \right. \right\vert \left. \left. \right\vert \right. \left. \left. \right\vert \left. \left. \right\vert \left. \right\vert \right. \left. \left. \left. \right\vert \left. \right\vert \right. \left. \left. \right\vert \right. \left. \left. \right\vert \left. \right\vert \right. \left. \left. \left. \right\vert \left. \right\vert \right. \left. \left. \right\vert \right. \left. \left. \right\vert \right. \left. \left. \left. \right\vert \right. \left. \left. \right\vert \right. \left. \left. \right\vert \right. \left. \left. \right\vert \right.$ 

## Language: Armenian (Western)

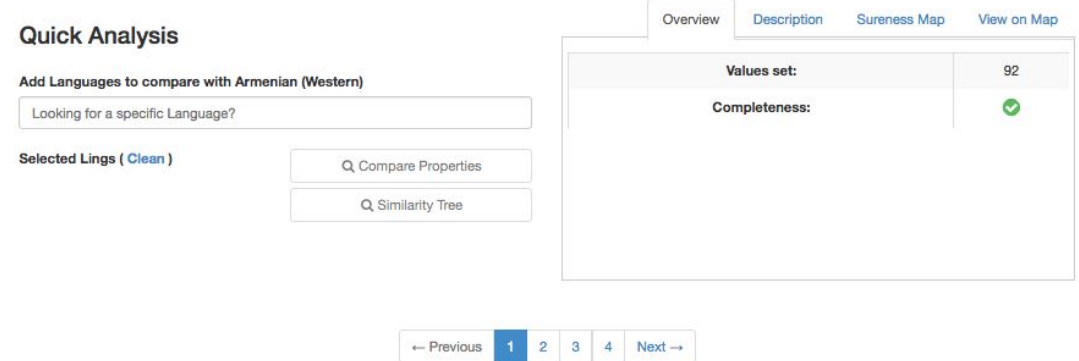

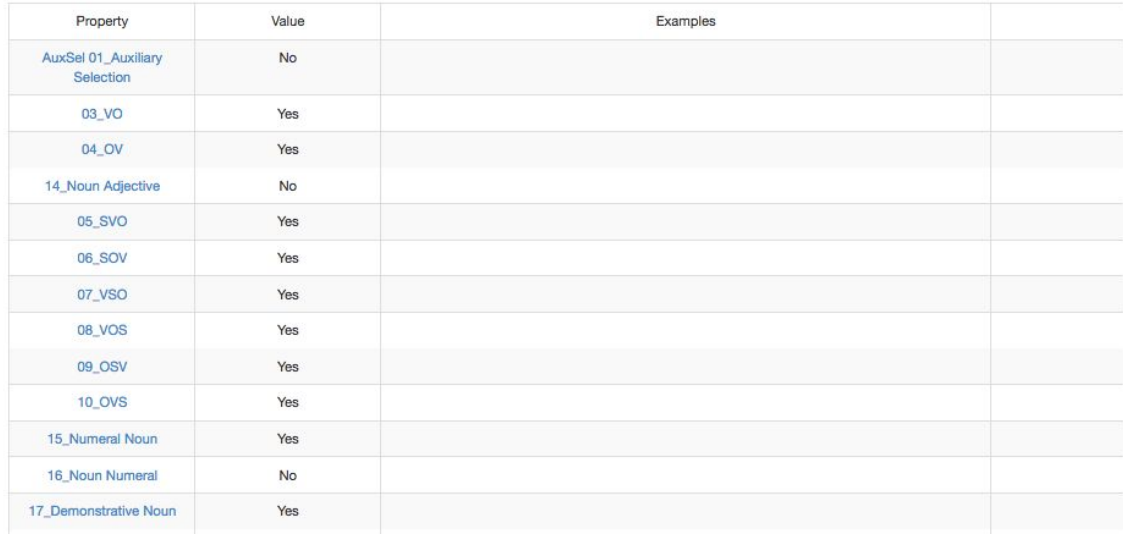

- Quick analysis
	- Add Languages to compare with Armenian (Western)
		- *Works well* for 9 languages. The table copies and paste well in excel.
			- No download yet, nor save search/ history.
		- **We should remove latlong and Isocode from the compare search, and implication searches.**
	- Similarity Tree works well on this page (no download on this page yet)

Advanced search:

Universal Implication

Works, but we should remove latlong and isocode. These are useless (and yield pages and pages.

#### **Universal Implication Double Both**

● **Yields a problem: this should not exist.** (does not show up with universal implication both)

> 05 SVO Yes 05 SVO Yes [1](http://test.terraling.com/groups/1/searches/preview#) (dholuo) Download: perfect. **Saving: done: but I cannot find the saved file.**

------------------------------

#### *Signed in as expert man (will continue wednesday)*

#### **Supported edit is here!**

*I can delete entire languages (george test language is gone : that is too easy! )*

 *Wanted: only administrators have a delete button visible, and even they should be asked: whether they are sure.*

*Deleting an entire language: we should have safeguards build in: it should be complicated. Only the adminstrator should be able to do this.*

Deleting a property: w*e should have safeguards build in: it should be complicated. Only an administrator should see this button.*

#### **Test in blue box: How sure are you about the value set?**

*Change to:*

To save this value you must indicate *how sure are about the value?*

\*\*\*Where is the save button? \*\*

Or perhaps: Please indicate how sure you are about the value

The three boxes

Then have a visible save button. If people try to save without indicating how certain they are: *Pop up: you must indicate how certain you are.*

#### **\*\*\*\*\*\*\*Values**

For SSWL: I only want the administrator to set which values are available: yes/ no and sometimes yes/no/ NA.

Experts cannot have control over this. \*\*\*\*\*\*\*\*\*\*

 \*\*I tried to set a value for a property in expertmantese but failed: I don't think the value saves, even if I say I am certain. \*\*

So, I am stopping here for the moment: I cannot seem to save values, nor add examples.